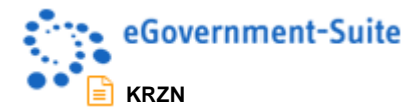

## **KRZN – Kommunales Rechenzentrum Niederrhein**

## **eGovernment-Suite Onlinehilfe Version 3.x**

**Modul: Protokoll**

© Copyright 2016 Kommunales Rechenzentrum Niederrhein Friedrich Heinrich Allee 130, 47475 Kamp-Lintfort

Eigenverlag Nachdruck auch auszugsweise verboten Alle Rechte vorbehalten Recht zur fotomechanischen Wiedergabe nur mit Genehmigung des KRZN

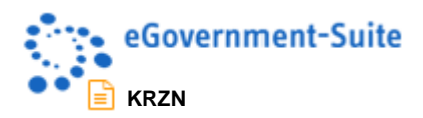

# Inhaltsverzeichnis

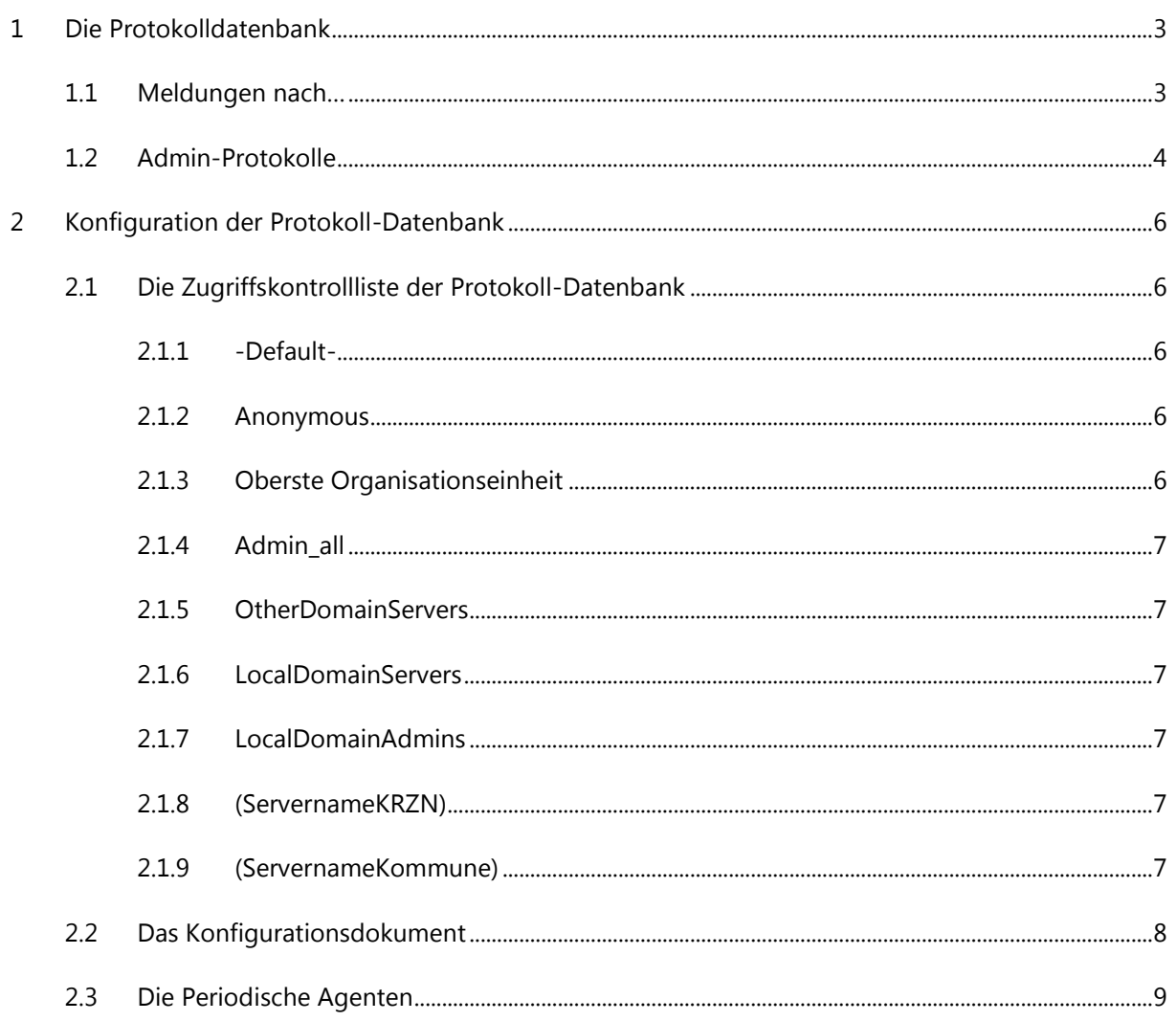

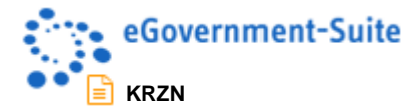

## <span id="page-2-0"></span>**1 Die Protokolldatenbank**

In der Protokoll-Datenbank werden Ereignisse, Fehlermeldungen und Protokolle gesammelt. Die Protokolleinträge können nach unterschiedlichen Kategorien zur Ansicht gebracht werden. Nach dem Öffnen der Protokoll-Datenbank erhalten Sie folgende Arbeitsoberfläche:

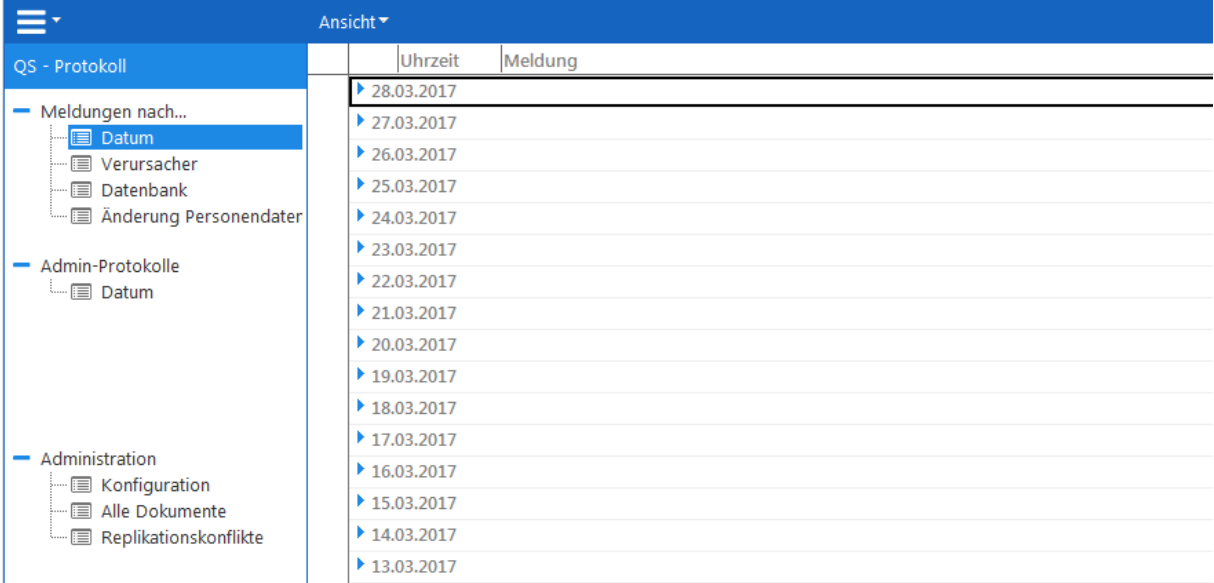

Auf der linken Seite finden Sie ein Navigationsmenü, über das Sie die verschiedenen Ansichten der Datenbank sowie den Administrationsbereich aufrufen können. Auf der rechten Seite finden Sie die entsprechenden Dokumente zum jeweiligen Navigationspunkt.

## <span id="page-2-1"></span>**1.1 Meldungen nach…**

Unter diesem Bereich finden Sie Ereignisse und Fehlermeldungen, die Ihnen bei der Fehlersuche helfen können. Diese Fehlermeldungen sind in der Regel auch die Grundlage für Supportleistungen durch den Hersteller und sollten bei der Meldung von Fehlern weitergegeben werden. In den vier Ansichten Datum, Verursacher, Datenbank und Änderung Personendaten werden die Protokolleinträge unterschiedlich kategorisiert. Alle Ereignisse und Fehlermeldungen werden in allen vier Ansichten angezeigt.

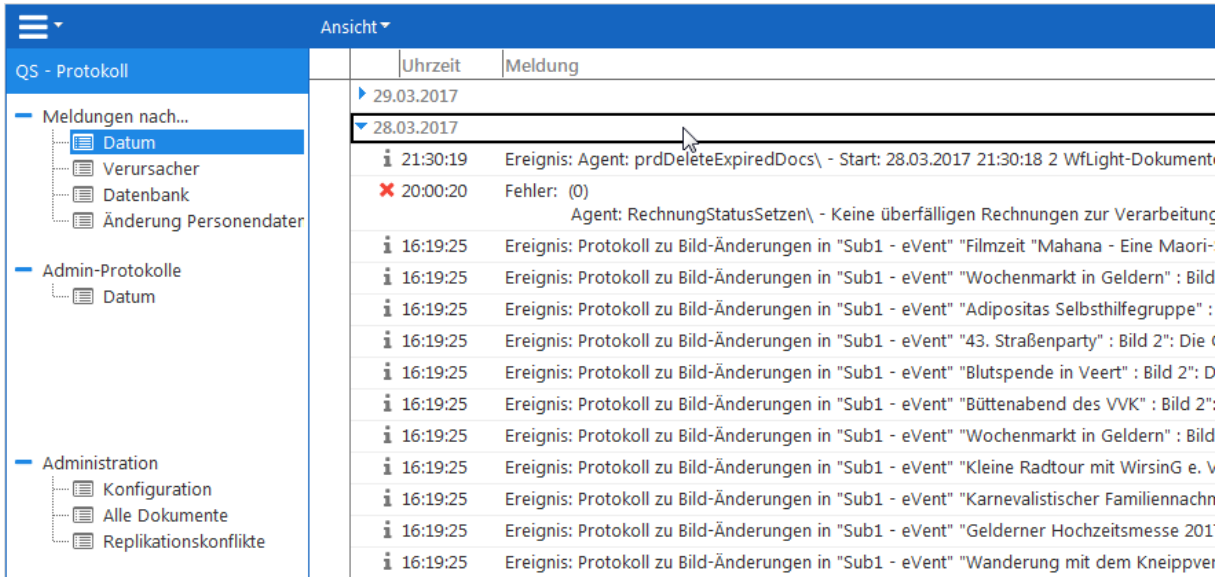

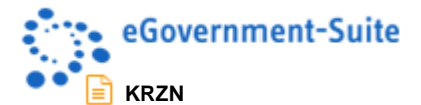

Anhand verschiedener Icons erkennen Sie bereits in der Ansicht, ob es sich bei dem jeweiligen Protokolleintrag um ein Ereignis, oder eine Fehlermeldung handelt.

 $\mathbf{\overline{I}}$  Ereignis

Fehler

Öffnen Sie beispielsweise eine Fehlermeldung, erhalten Sie auf der im Folgenden abgebildeten Maske Informationen zum Verursacher, Zeitpunkt, zur Datenbank sowie zum Server in der bzw. auf dem der Fehler vorliegt und zur Berechtigung des jeweiligen Verursachers. Außerdem ist ein Link zur betroffenen Datenbank vorhanden. Oft geben die "Informationen zum Fehler" direkt einen Ansatz zur Lösung des Problems. Die Ereignismaske ist in Ihrem Aufbau identisch.

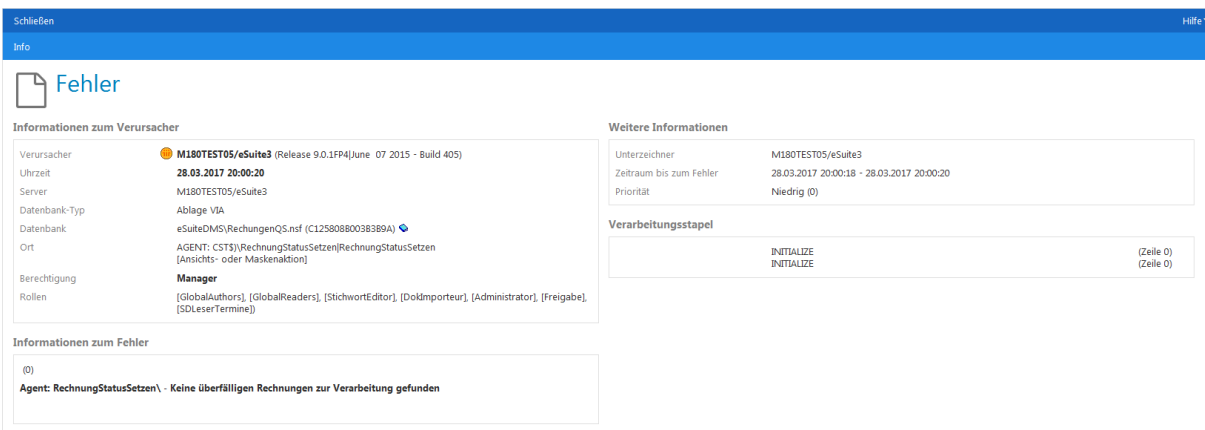

### <span id="page-3-0"></span>**1.2 Admin-Protokolle**

Unter Admin-Protokolle werden Meldungen aus der Administrationsdatenbank nach Datum kategorisiert angezeigt, die während eines Updates in der eSuite geschrieben wurden.

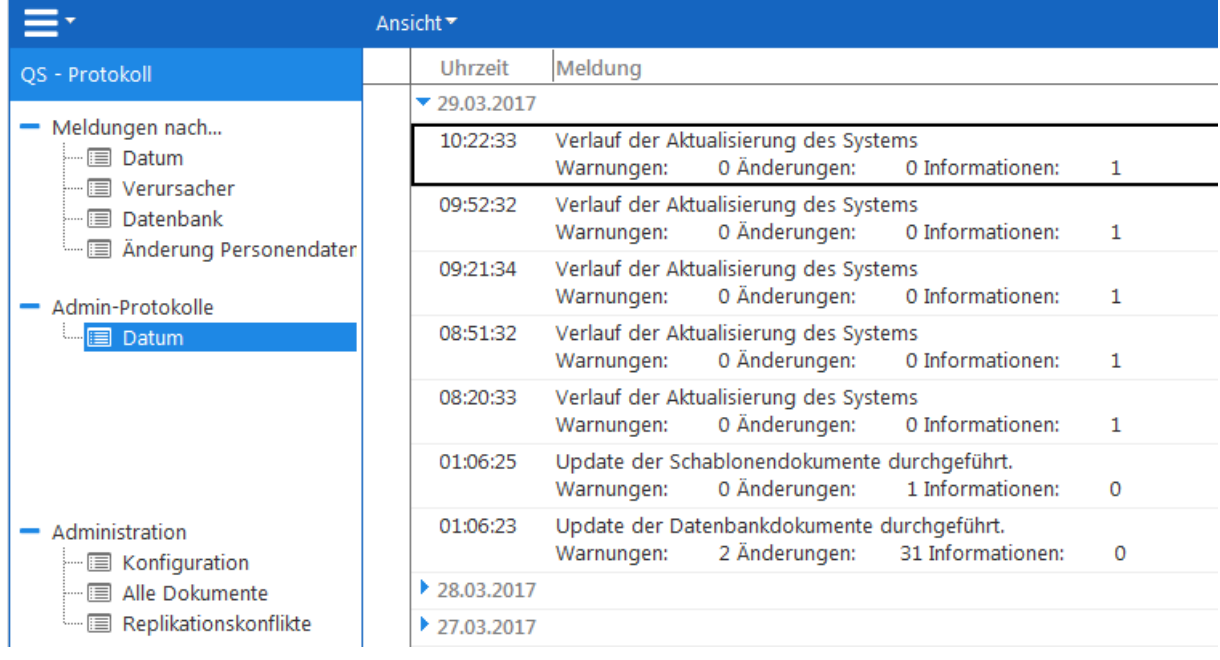

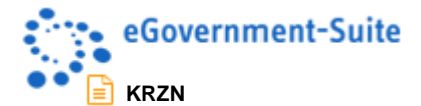

Hier werden die Aktionen protokolliert, die vom Systemadministrator oder von Agenten aus der Administrationsdatenbank heraus ausgeführt wurden.

Zu den Einträgen in der Ansicht gibt es auch jeweils ein Detaildokument. Das Detaildokument liefert Informationen zum Server, Zeitpunkt, Release, Berechtigungen und der ausgeführten Aktion.

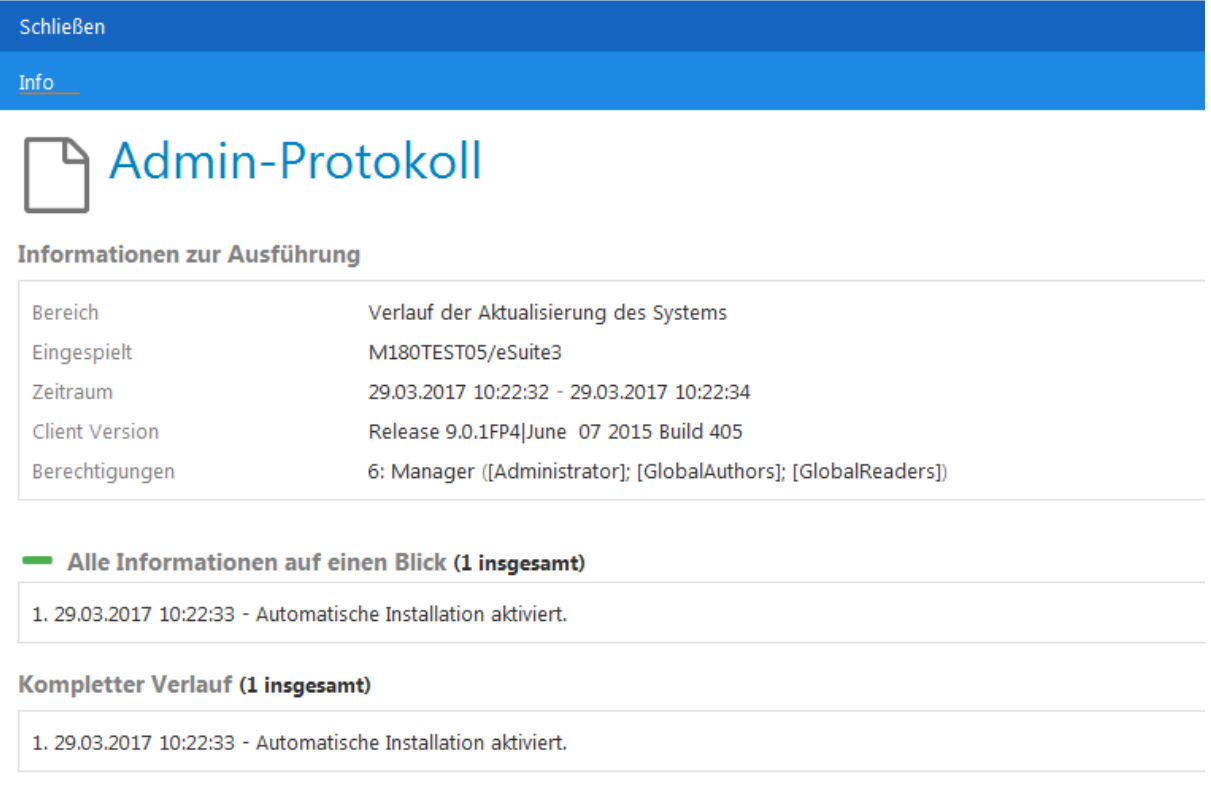

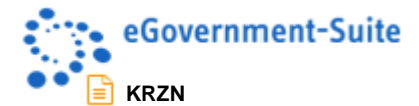

## <span id="page-5-0"></span>**2 Konfiguration der Protokoll-Datenbank**

Bei der Konfiguration der Protokoll-Datenbank müssen unterschiedliche Bereiche berücksichtigt werden. Zum einen stehen unterschiedliche Konfigurationsdokumente zur Konfiguration zur Verfügung und zum anderen sind zusätzliche Einstellungen im Bereich der Datenbank (Zugriffskontrollliste, periodische Agenten) notwendig.

### <span id="page-5-1"></span>**2.1 Die Zugriffskontrollliste der Protokoll-Datenbank**

Die Zugriffskontrollliste der Protokoll-Datenbank sollte folgendermaßen aufgebaut werden:

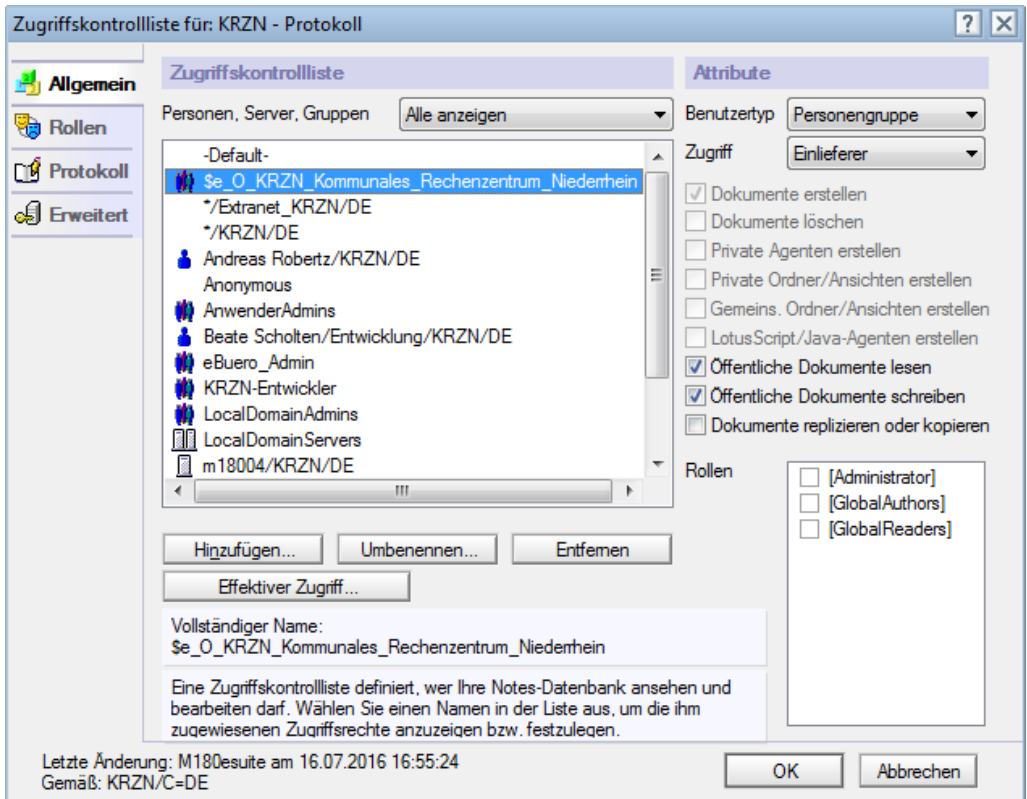

### <span id="page-5-2"></span>**2.1.1 -Default-**

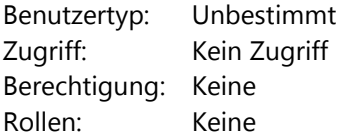

### <span id="page-5-3"></span>**2.1.2 Anonymous**

Benutzertyp: Unbestimmt Zugriff: Einlieferer Berechtigung: Dokumente erstellen, Öffentliche Dokumente lesen, Öffentliche Dokumente schreiben Rollen: Keine

### <span id="page-5-4"></span>**2.1.3 Oberste Organisationseinheit**

Benutzertyp: Personengruppe Zugriff: Einlieferer

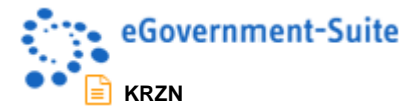

Berechtigung: Dokumente erstellen, Öffentliche Dokumente lesen, Öffentliche Dokumente schreiben Rollen: Keine

### <span id="page-6-0"></span>**2.1.4 Admin\_all**

Benutzertyp: Personengruppe Zugriff: Manager Berechtigung: Alle Rollen: Alle

#### <span id="page-6-1"></span>**2.1.5 OtherDomainServers**

Benutzertyp: Servergruppe Zugriff: Kein Zugriff Berechtigung: Keine Rollen: Keine

### <span id="page-6-2"></span>**2.1.6 LocalDomainServers**

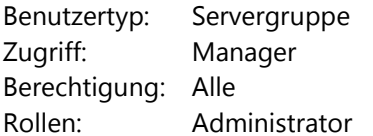

#### <span id="page-6-3"></span>**2.1.7 LocalDomainAdmins**

Benutzertyp: Personengruppe Zugriff: Manager Berechtigung: Alle Rollen: Administrator

### <span id="page-6-4"></span>**2.1.8 (ServernameKRZN)**

Benutzertyp: Server Zugriff: Manager Berechtigung: Alle Rollen: Administrator

#### <span id="page-6-5"></span>**2.1.9 (ServernameKommune)**

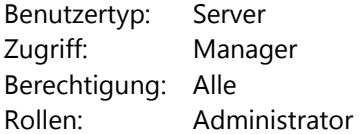

#### **Hinweis**

Nur wenn der Anwender mindestens "Einlieferer" ist, kann er auch Protokolleinträge erzeugen.

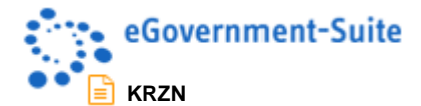

### <span id="page-7-0"></span>**2.2 Das Konfigurationsdokument**

Das Konfigurationsdokument ist unter dem Administrationsbereich in der Ansicht "Konfiguration" zu finden. Sollte hier noch kein entsprechendes Dokument vorhanden sein, können Sie dieses mit Hilfe des Werkzeugs "fehlende Profile erzeugen" erstellen.

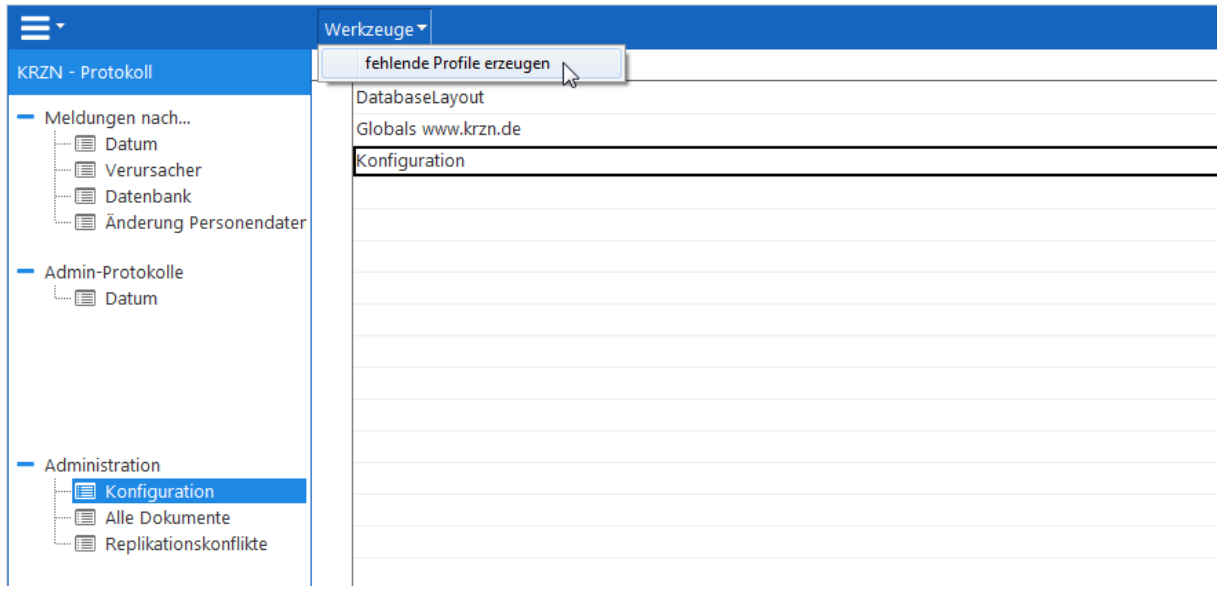

Im Konfigurationsdokument stehen Ihnen die Reiter "Inhalte" und "Periodische Agenten" zur Verfügung. Unter "Inhalte" nehmen Sie die globalen Konfigurationseinstellungen zum automatischen Löschen von Protokolleinträgen und Fehlermeldungen vor. Hier wird ein Intervall von 14 Tagen empfohlen. Des Weiteren haben Sie die Möglichkeit, eine manuelle ID im Web-Titel zu konfigurieren.

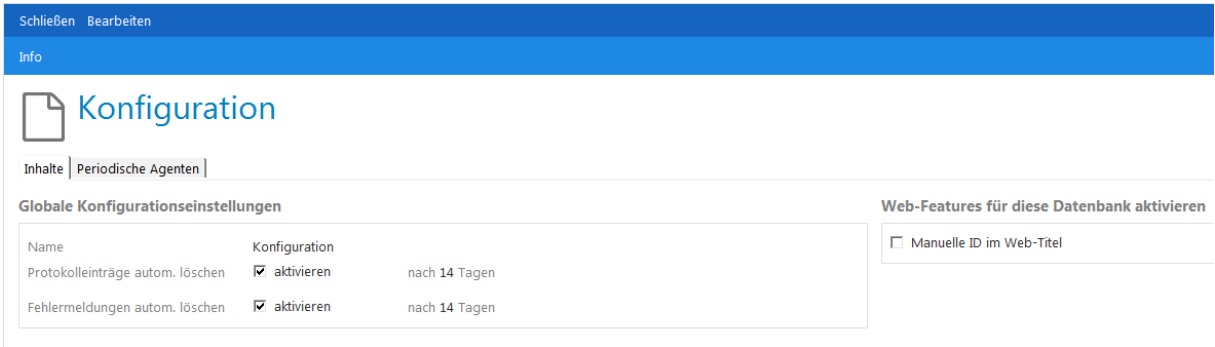

Unabhängig vom angegebenen Intervall, können Sie den Agenten "Fehlermeldungen/Logeinträge löschen" unter "Periodische Agenten" auch manuell starten.

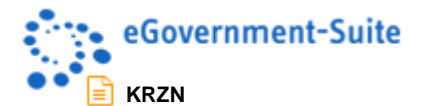

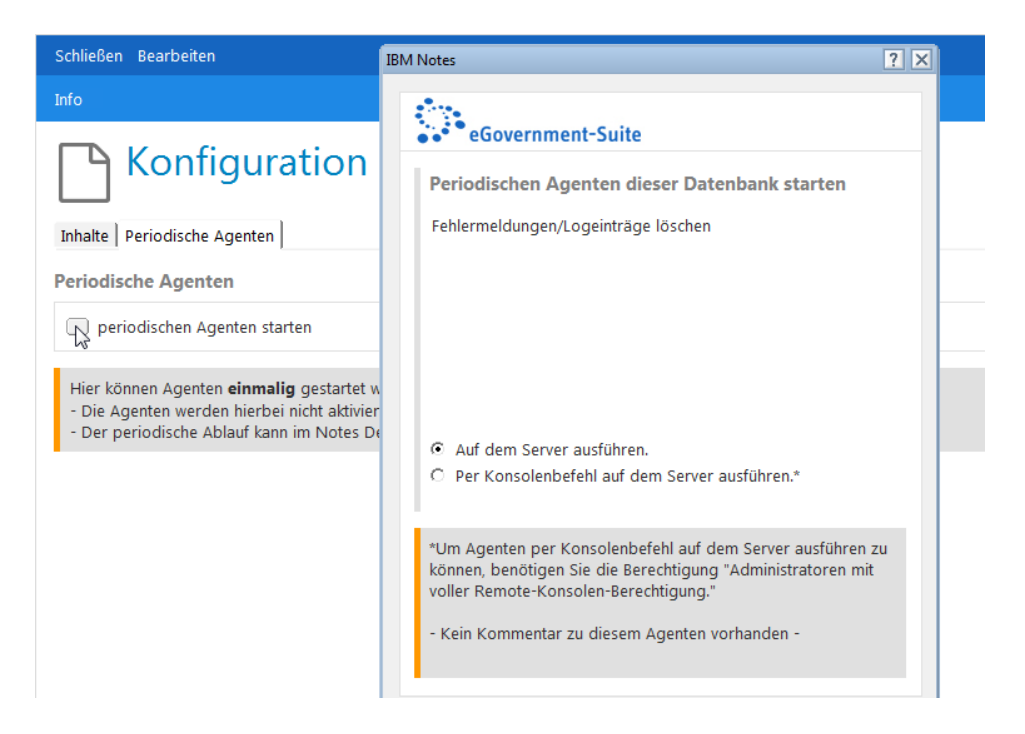

### <span id="page-8-0"></span>**2.3 Die Periodische Agenten**

Periodische Agenten können bestimmte Aufgaben automatisiert ausführen und Sie bei der Durchführung repetitiver Aufgaben unterstützen. Agenten können nahezu alle Aktionen ausführen, die Sie manuell in Ihren Datenbanken durchführen.

Der periodische Agent "(SYS\$)\AutoDelLogEntrys" ist in der Admin-Datenbank so zu konfigurieren, dass er auf dem jeweiligen Server der Kommune läuft. Einzelheiten zur Konfiguration entnehmen Sie bitte der Onlinehilfe zum Modul Administration.

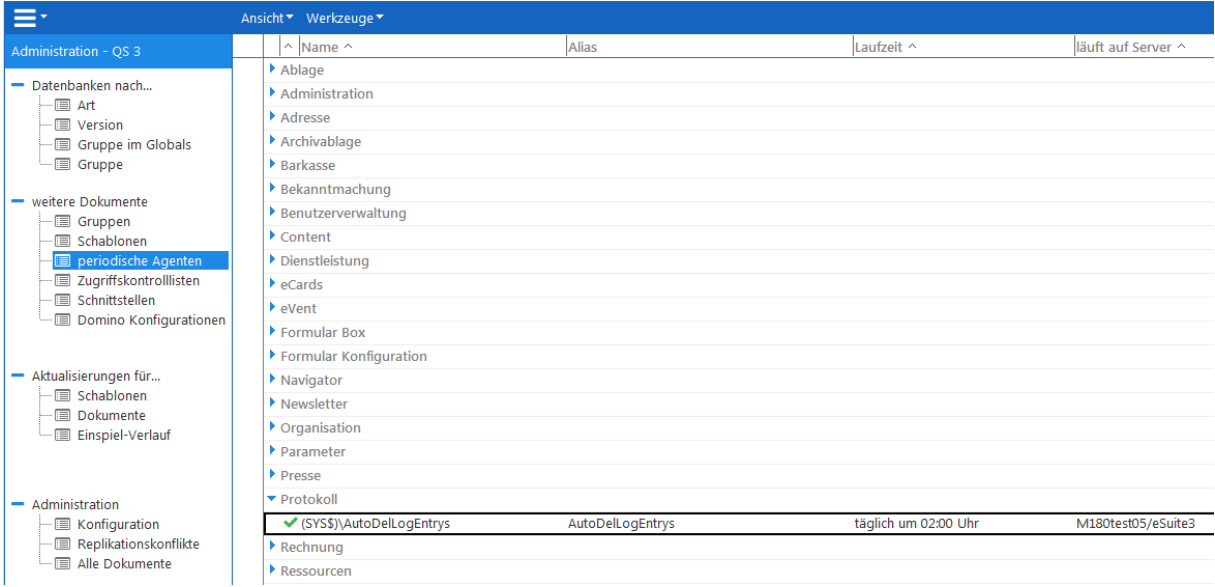